## **Panasonic**

充電[CHARGE]ランプ

取り付ける

チャージャーにバッテリーを **1**

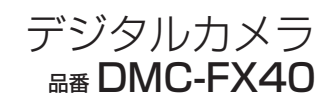

## **ハンドストラップを取り付ける**

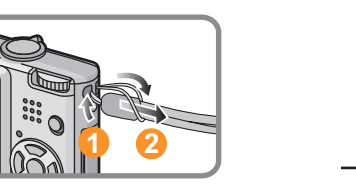

**落下を防ぐために、**ハンドストラップを 取り付けてからお使いください。

## **電源を入れ、時計を合わせる**

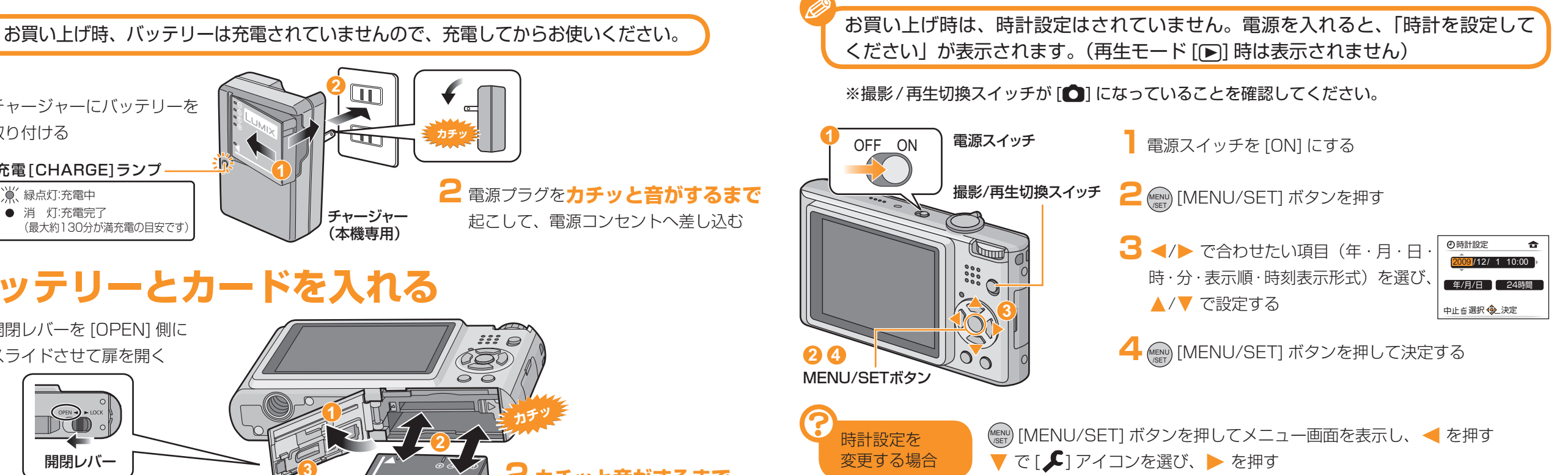

[時計設定] を選んで を押し、上の手順 **3**、**4** で設定を変更する

## **メニューを使って設定する**

▶ を押す

※ここでは、メールに添付したり、ホームページに使うために撮影する画像のサイズを小さくする**記録画素数**を例に 説明しています。(画面は通常撮影モード [●] 時の表示です)

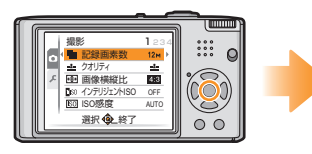

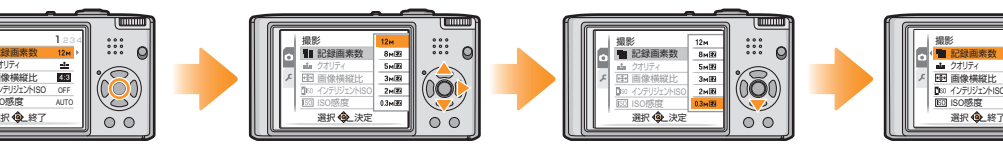

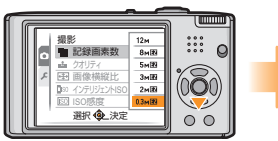

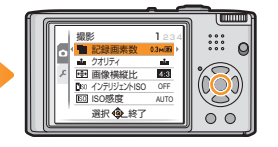

<sup>MENU</sup>) [MENU/SET] ボタンを 押してメニューを表示する

▲/▼で[記録画素数]を選び、 ▼

(MENU) [MENU/SET] ボタンを押し て決定する <sup>(MENU</sup>) [MENU/SET] ボタンをもう 一度押して、メニューを終了する

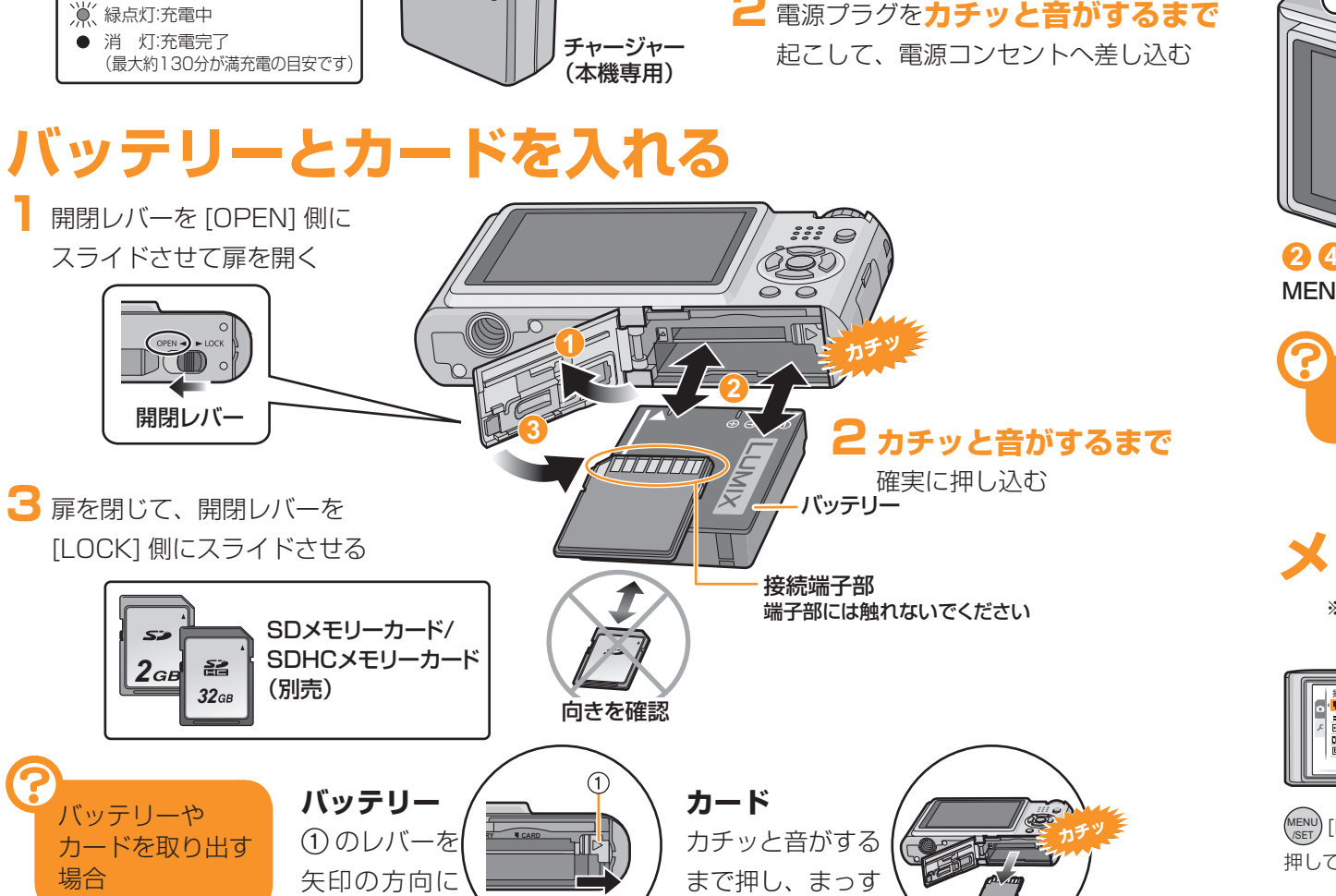

ぐ引き抜く

**1**

買ったら、すぐに使いたい! VQC6968

かんたん操作ガイド

**バッテリーを充電する**

引く

**2**

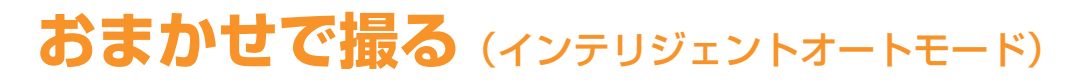

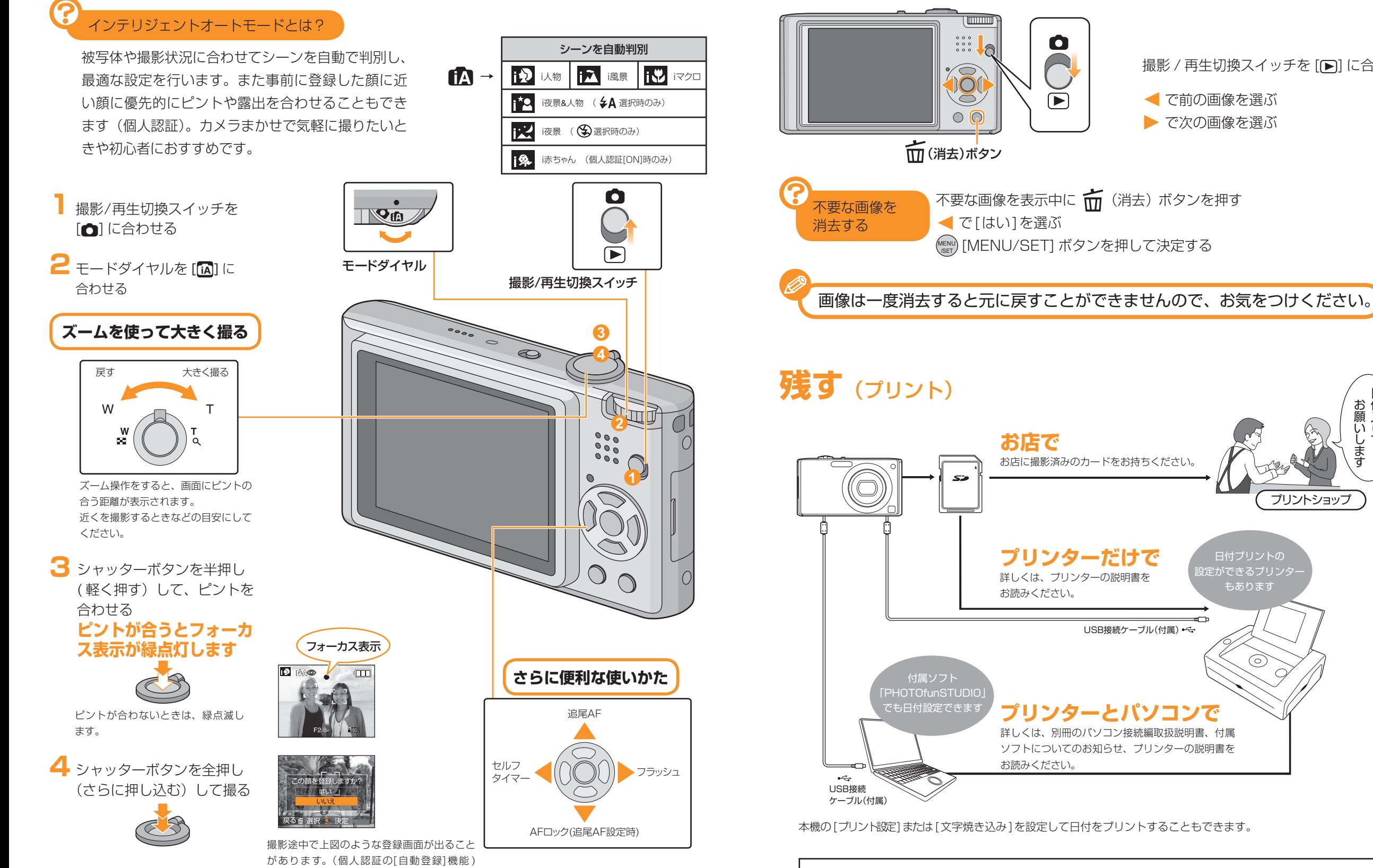

ょく撮られる方の登録をおすすめします。 まんだい インディスク インディスク インディスク トランプ データ はしくは、取扱説明書をお読みください。

**見る**(再生)

**USB接続ケーブル(付属) ← →** 

日付入りで お願いします

プリントショップ

日付プリントの定ができるプリンタ もあります

 $\odot$ 

 $\overline{C}$ 

撮影 / 再生切換スイッチを [■] に合わせる

● で前の画像を選ぶ ▶ で次の画像を選ぶ

 $\bullet$ 

 $\Gamma$